## **PANDUAN PENDAFTARAN ASPD UNTUK SISWA LUAR DIY**

1. Akses di laman: [https://aspd.jogjacbt.web.id](https://aspd.jogjacbt.web.id/) dan klik bagian

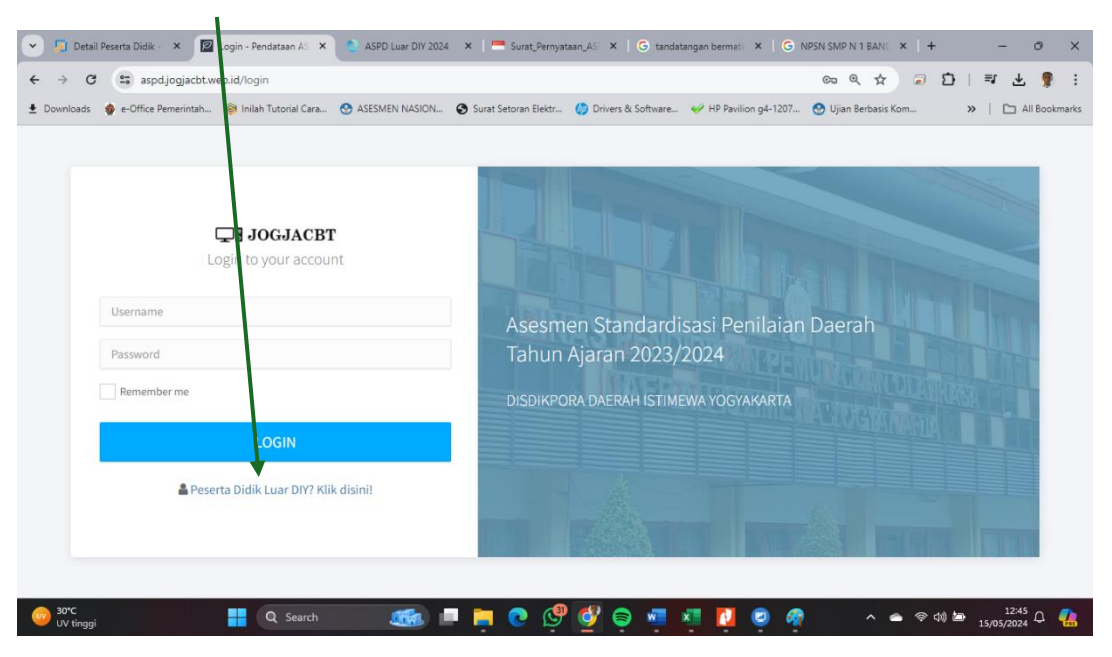

## Peserta Didik Luar DIY? Klik disini!

2. Pilih Klik pada bagian Anda belum punya akun? Silakan Registrasi

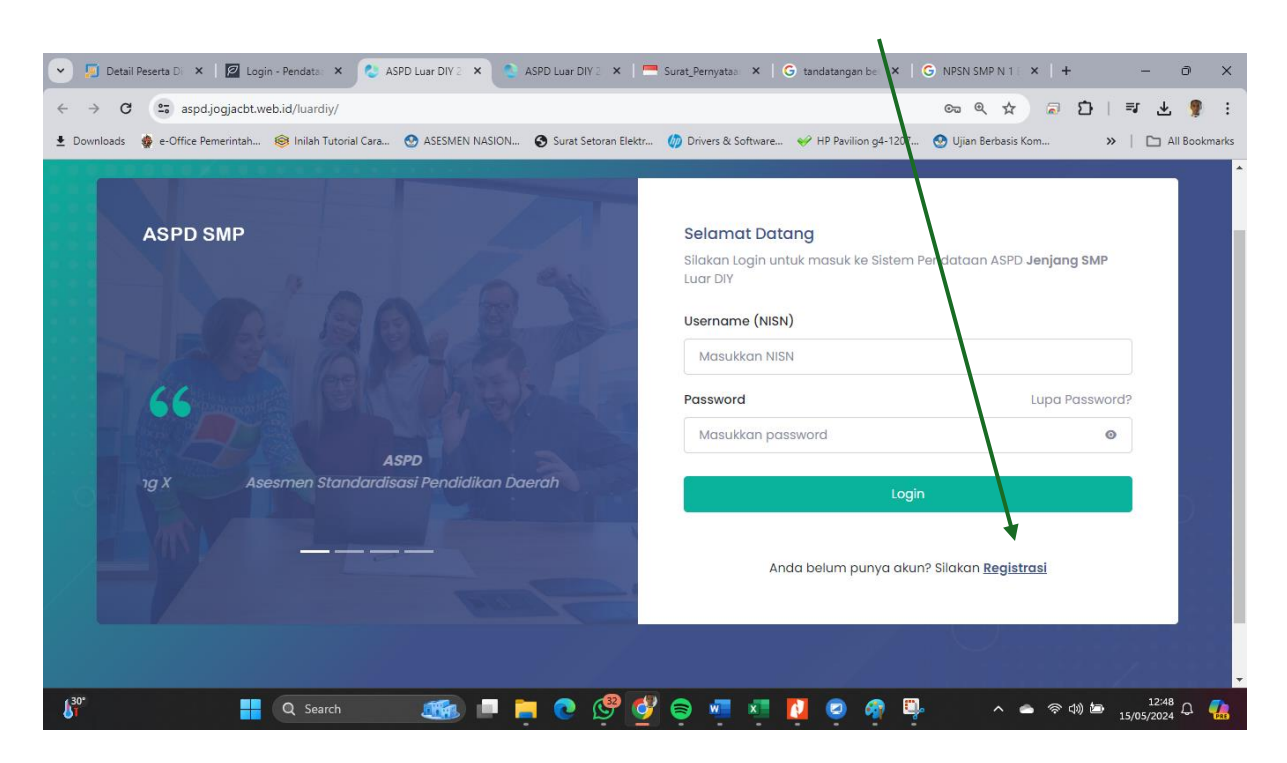

3. Lengkapi semua data yang dibutuhkan, pastikan data sesuai dengan kondisi yang sebenarnya

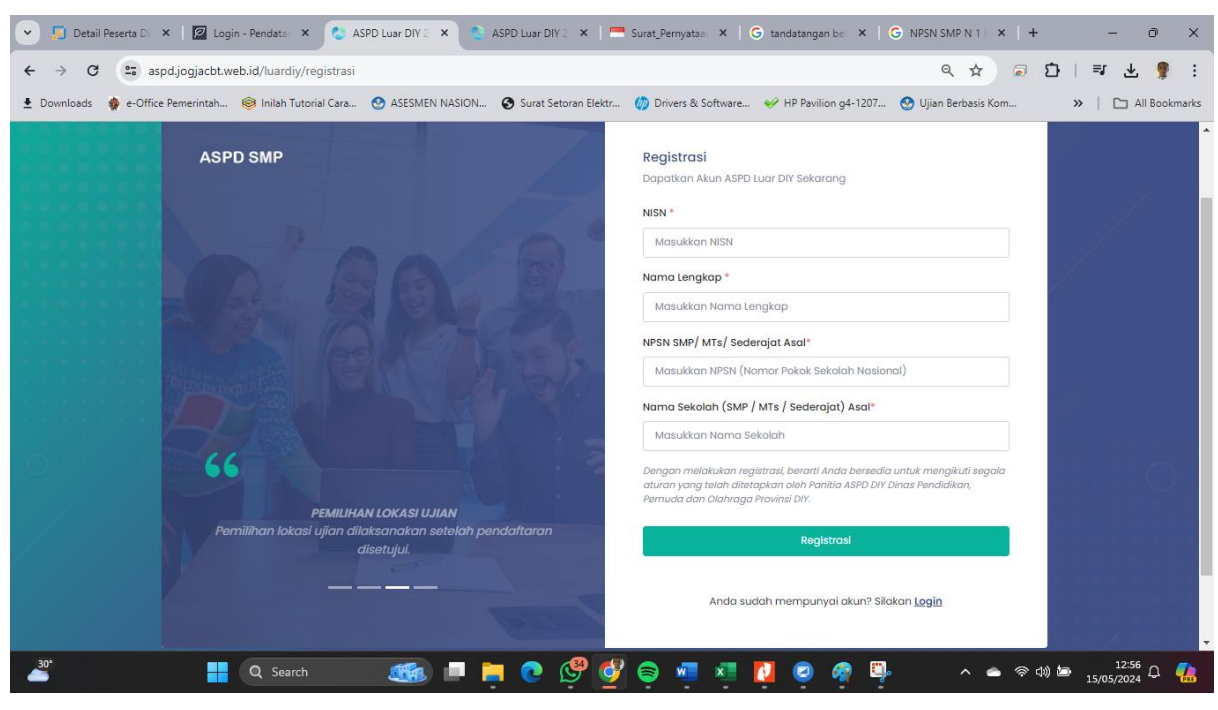

Pastikan data sudah benar, Klik Edit Biodutu Bila menghendaki perbaikan Data

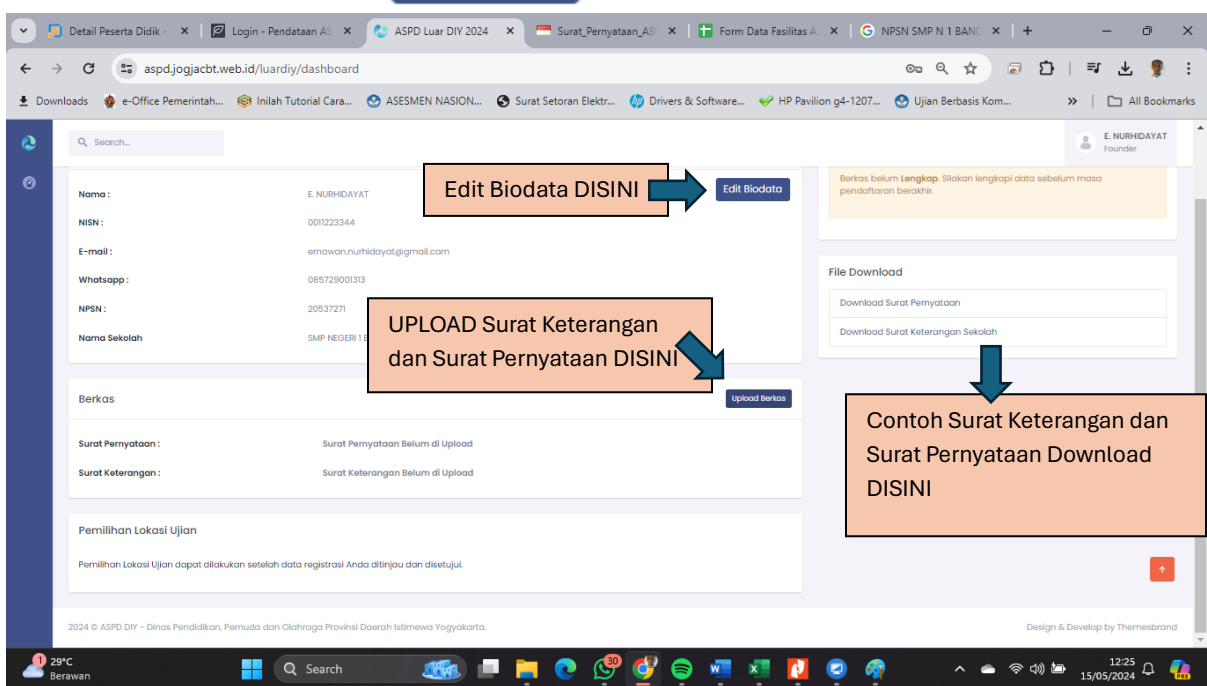

- 4. Lengkapi Dokumen berikut :
	- a. Download Surat Pernyataan, Isikan, Bubuhkan Materai, Tandatangani, Scan dalam format PDF dan upload kembali.
	- b. Upload Surat Keterangan dari Sekolah Asal (dari SMP/MTs/PKBM/Ponpes) atau Kartu pelajar dalam format PDF.
- 5. Bila semua dokumen sudah lengkap, lakukan check secara berkala apakah dokumen yang di upload **SUDAH MENDAPATKAN PERSETUJUAN DARI PANITIA ASPD** (persetujuan/*approval* dari panitia selambat-lambatnya 26 Mei 2024)
- 6. Setelah mendapatkan persetujuan calon peserta ASPD bisa dalam akun tersebut nantinya bisa dipergunakan untuk :
	- a. Memilih Lokasi Pelaksanaan ASPD
	- b. Mencetak Kartu Peserta ASPD
	- c. Melihat hasil nilai ASPD